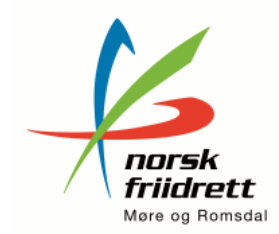

# **Arrangementskurs**

## **Tidspunkt: mandag 7. mai kl 17-20 Sted: Borgund Videregående skole**

Vi skal bla gå igjennom bruk av **FriRes** – så deltagerne må ta med PC *(FriRes = friidretten sitt resultatsystem)* Instruks på hvordan laste ned og installere programvare ligger vedlagt Vi anbefaler at det kommer flere fra hver klubb – men da ikke alle som behøver å ta med PC med FriRes ferdig nedlastet.

Kurslærer er Arve Hatløy

**Påmelding til [mrfriidrett@friidrett.no](mailto:mrfriidrett@friidrett.no) innen torsdag 3. mai**

### **Program:**

**Før stevnet:**

- Klargjøring i FriRes lage ulike lister som skal legges ut og henges opp
- Tidsskjema
- Funksjonærlister
- Kretsrepresentant
- Førehandsomtale i media
- Invitasjon av media

#### **Under stevnet:**

- Opprop/avkryssing
- Resultat føring
- Premiering
- Speakertjeneste og musikk
- Eventuelt finaleheat
- Media
- Resultatservice (tavler, oppslag)

#### **Etter stevnet:**

- Kontroll av resultatliste
- Resultatlister til media
- Stevnerapport og innsending av resultat

Mvh Norsk Friidrett Møre og Romsdal v/Daglig leder Bente Krakeli Idrettsveien 2 6413 MOLDE mob: 909 26 225

# **Rutine for installasjon av FriRes** (Pr. april 2018)

Alle som skal delta på arrangørkurset og har med eigen PC bør installere programmet FriRes på førehand.

FriRes er arrangement systemet som vert nytta på dei aller fleste friidrettsstemna i Norge.

Programmet er gratis.

#### **Nedlastning:**

Programmet finner du på denne nettsida:

#### **<http://minidrett.andro.no/>**

I nedlastnings menyen til venstre klikker du på FriRes

Du kjem då inn på sida for nedlasting av program

#### **Det er to program du må laste ned:**

#### **1: Access Runtime 2007 (eller 2010)**

Klikk på Vis under dette programmet. Du kjem då til ei nedlastningsside for å laste ned og installere dette programmet. Det er viktig at dette er installert før du installerer FriRes programmet.

#### **2: FriRes programmet finner du under: FriSys 2.05.480.0000**

Klikk på «Last ned» under dette programmet

Velg «Lagre som» slik at du får lagre den nedlasta fila på ein plass der du finner den igjen. (Det kommer stadig nye versjonar av programmet. Filnamnet blir då endra til eit høgre tall)

Der ligger også ei fil som heiter **FriResopplæring.pdf**. Denne kan også vere kjekk å ha. Last den ned eller skriv den ut.

#### **Installasjon av FriRes**

Når FriRes programmet er lasta ned så er du klar til å installere programmet.

Finn program fila du lasta ned som har namnet: **2007 - 2.05.480.0000**

Dobbelklikk på denne fila og installasjonsprogrammet vil starte.

Svar Ja på spørsmålet du får opp. Bekreft også lisensbetingelsene. Programmet vil då bli installert og er klar til bruk.